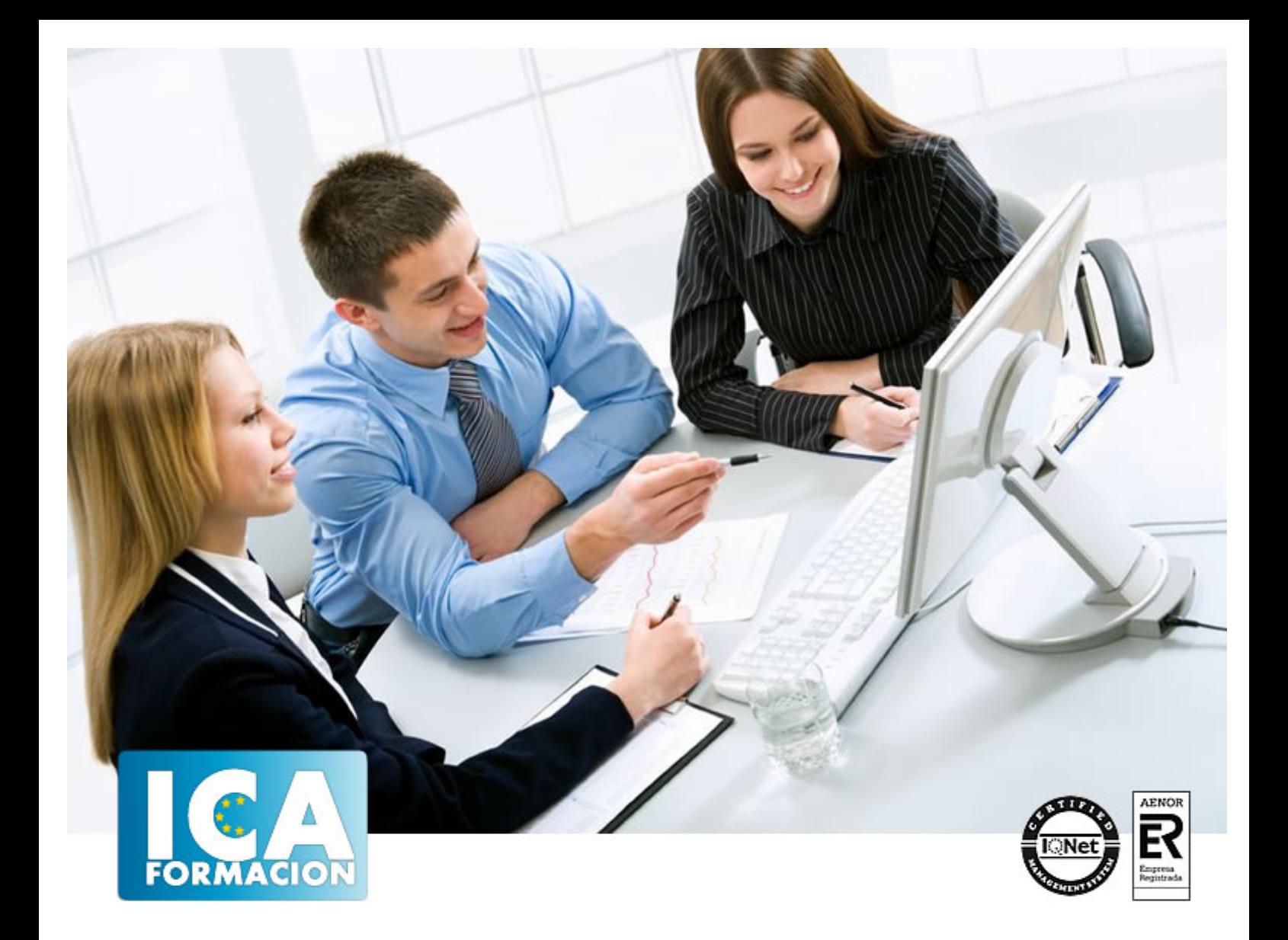

# **Excel 2010**

Excel 2010

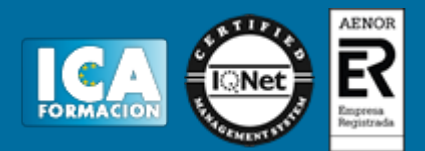

**Excel 2010**

**Duración:** 110 horas

**Precio:** 420 euros.

**Modalidad:** A distancia

# **Objetivos:**

Este programa especializado en la creación de hojas de cálculo nos permite agrupar, analizar y compartir información alfanumérica (datos estadísticos, científicos o económicos) mediante una sencilla tabla y un juego de herramientas que llegará a manejar con soltura realizando este curso. Conocerá como introducir una programación de trabajo, configurar una hoja presupuestaria, una facturación o una contabilidad básica, así como generar todo tipo de informes, etiquetados y gráficos de datos. El curso incluye simulaciones del programa real por lo que no es imprescindible tenerlo instalado. Además son numerosas las prácticas" paso a paso" descargables (PDF), así como las explicaciones audiovisuales y los cuestionarios Es un curso que puede ser de gran utilidad para docentes fundamentalmente que impartan formación en Secundaria y FP.

# **Titulación:**

CERTIFICACIÓN UNIVERSIDAD PONTIFICIA COMILLAS

# **Metodología:**

El Curso será desarrollado con una metodología a Distancia/on line. El sistema de enseñanza a distancia está organizado de tal forma que el alumno pueda compatibilizar el estudio con sus ocupaciones laborales o profesionales, también se realiza en esta modalidad para permitir el acceso al curso a aquellos alumnos que viven en zonas rurales lejos de los lugares habituales donde suelen realizarse los cursos y que tienen interés en continuar formándose. En este sistema de enseñanza el alumno tiene que seguir un aprendizaje sistemático y un ritmo de estudio, adaptado a sus circunstancias personales de tiempo

El alumno dispondrá de un extenso material sobre los aspectos teóricos del Curso que deberá estudiar para la realización de pruebas objetivas tipo test. Para el aprobado se exigirá un mínimo de 75% del total de las respuestas acertadas.

El Alumno tendrá siempre que quiera a su disposición la atención de los profesionales tutores del curso. Así como consultas telefónicas y a través de la plataforma de teleformación si el curso es on line. Entre el material entregado en este curso se adjunta un documento llamado Guía del Alumno dónde aparece un horario de tutorías telefónicas y una dirección de e-mail dónde podrá enviar sus consultas, dudas y ejercicios El alumno cuenta con un período máximo de tiempo para la finalización del curso, que dependerá del tipo de curso elegido y de las horas del mismo.

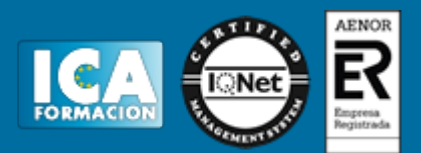

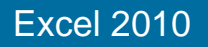

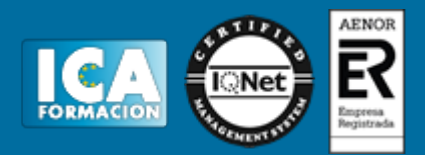

# **Profesorado:**

Nuestro Centro fundado en 1996 dispone de 1000 m2 dedicados a formación y de 7 campus virtuales.

Tenemos una extensa plantilla de profesores especializados en las diferentes áreas formativas con amplia experiencia docentes: Médicos, Diplomados/as en enfermería, Licenciados/as en psicología, Licencidos/as en odontología, Licenciados/as en Veterinaria, Especialistas en Administración de empresas, Economistas, Ingenieros en informática, Educadodores/as sociales etc…

El alumno podrá contactar con los profesores y formular todo tipo de dudas y consultas de las siguientes formas:

-Por el aula virtual, si su curso es on line -Por e-mail -Por teléfono

# **Medios y materiales docentes**

-Temario desarrollado.

-Pruebas objetivas de autoevaluación y evaluación.

-Consultas y Tutorías personalizadas a través de teléfono, correo, fax, Internet y de la Plataforma propia de Teleformación de la que dispone el Centro.

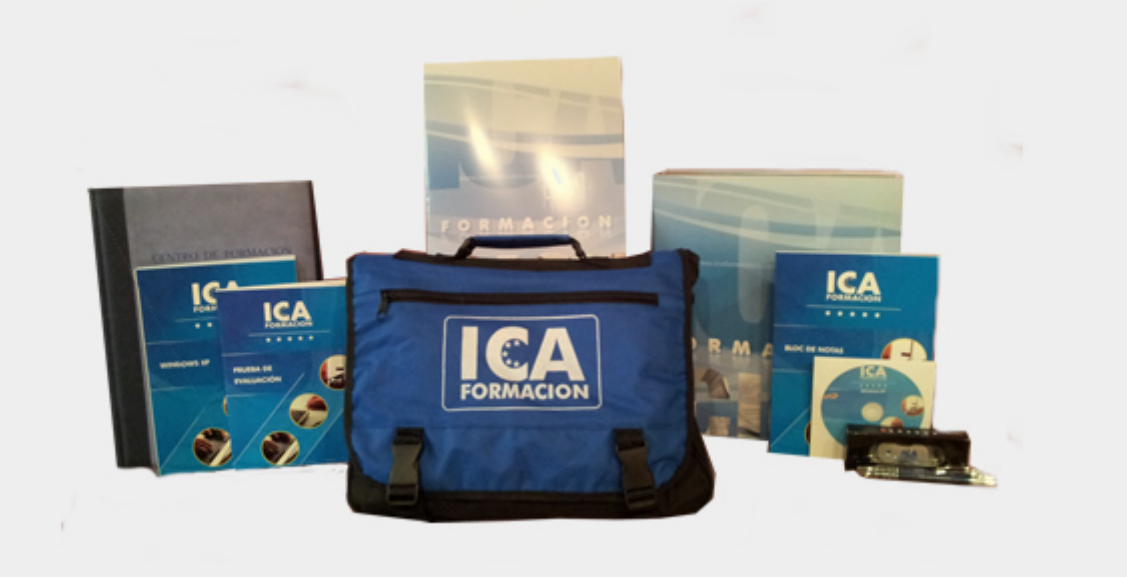

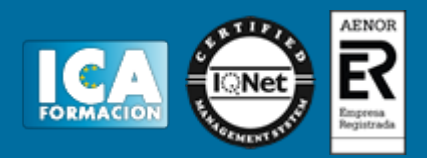

# **Titulación:**

Una vez finalizado el curso, el alumno recibirá por correo o mensajería la titulación que acredita el haber superado con éxito todas las pruebas de conocimientos propuestas en el mismo.

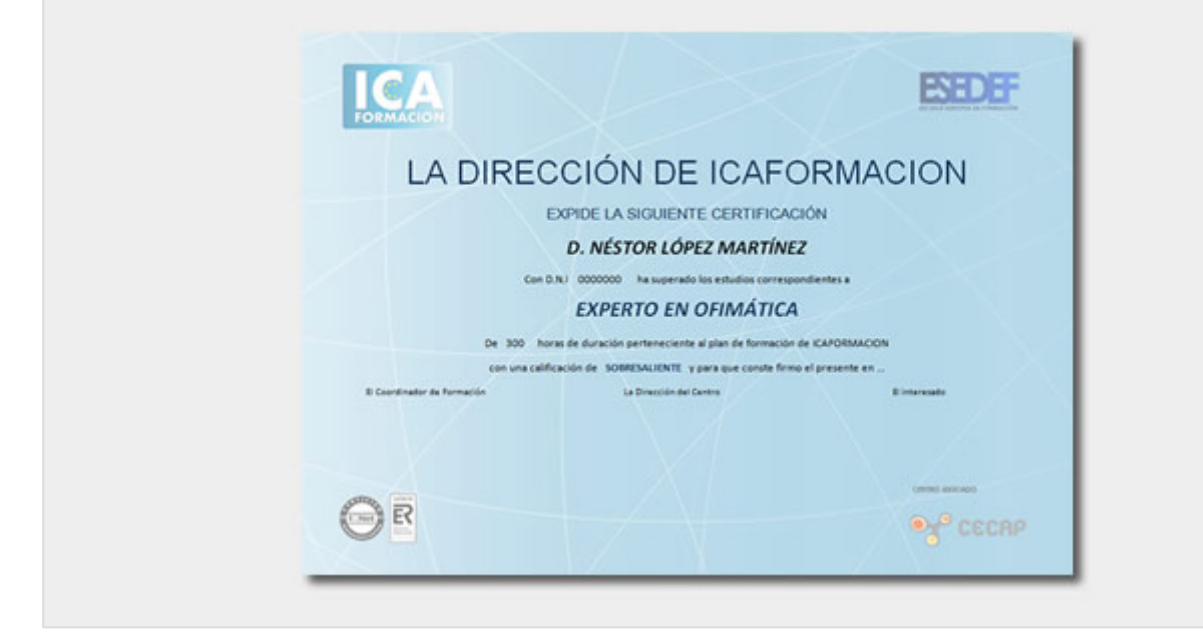

# **Programa del curso:**

## **1 Introducción a la aplicación**

- 1.1 Qué es una hoja de cálculo
- 1.2 Libros de trabajo
- 1.3 Análisis de datos y gráficos
- 1.4 Cuestionario: Introducción

#### **2 Comenzar a trabajar**

- 2.1 Ejecutar Microsoft Excel
- 2.2 Áreas de trabajo
- 2.3 Desplazamientos por la hoja
- 2.4 Seleccionar una celda

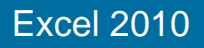

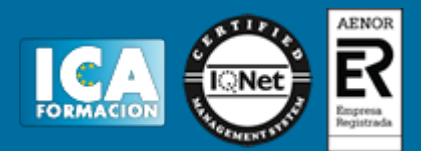

- 2.5 Asociar un nombre a una celda
- 2.6 Seleccionar un rango
- 2.7 Asociar un nombre a un rango
- 2.8 Práctica Aprendiendo a movernos
- 2.9 Cuestionario: Comenzar a trabajar

## **3 Introducción de datos**

- 3.1 Rellenar una celda
- 3.2 Formateo de datos
- 3.3 Introducir datos en un rango
- 3.4 Práctica Trabajando con rangos
- 3.5 Cuestionario: Introducción de datos

# **4 Gestión de archivos**

- 4.1 Extensión de archivos
- 4.2 Abrir
- 4.3 Cerrar
- 4.4 Nuevo y Guardar
- 4.5 Guardar como
- 4.6 Práctica Introducir datos
- 4.7 Cuestionario: Gestión de archivos

#### **5 Introducción de fórmulas**

- 5.1 Tipos de fórmulas
- 5.2 Fórmulas simples
- 5.3 Fórmulas con referencia
- 5.4 Fórmulas predefinidas
- 5.5 Referencias en el libro de trabajo
- 5.6 Formas de crear una fórmula
- 5.7 El botón Autosuma
- 5.8 Valores de error
- 5.9 Práctica Introducir fórmulas
- 5.10 Práctica Tienda del Oeste
- 5.11 Cuestionario: Introducción de fórmulas

#### **6 Cortar copiar y pegar**

- 6.1 Descripción de los comandos
- 6.2 Cortar
- 6.3 Copiar
- 6.4 Práctica Referencias relativas
- 6.5 Práctica Referencias absolutas
- 6.6 Práctica Tipos de referencia
- 6.7 Cuestionario: Cortar, Copiar y Pegar

#### **7 Libros de trabajo**

- 7.1 Trabajar con varios libros
- 7.2 Organizar varios libros de trabajo
- 7.3 Organizaciones especiales
- 7.4 Cómo utilizar el zoom
- 7.5 Crear una hoja
- 7.6 Eliminar una hoja
- 7.7 Ocultar una hoja
- 7.8 Mover o copiar una hoja
- 7.9 Agrupar en un libro las hojas de otros libros
- 7.10 Modificar el nombre de una hoja
- 7.11 Cambiar el color de las etiquetas
- 7.12 Temas del documento

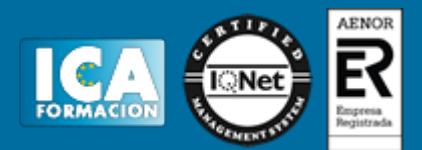

7.13 Insertar fondo

7.14 Modo grupo

7.15 Práctica - Cuatro libros

7.16 Cuestionario: Libros de trabajo

## **8 Formatear datos**

8.1 Mejorar el aspecto de los datos

8.2 Formatos numéricos

8.3 Alineación de los datos

8.4 Formato de tipo de letra

8.5 Formato de bordes

8.6 Formato de diseño

8.7 Comentarios

8.8 Configurar los comentarios

8.9 Menús contextuales y mini Barra de herramientas

8.10 Barra de herramientas de acceso rápido

8.11 Práctica - Formatear Tienda del Oeste

8.12 Práctica - Formatear Referencias relativas

8.13 Práctica - Formatear Referencias absolutas

8.14 Cuestionario: Formatear datos

## **9 Formateo avanzado**

9.1 Copiar formato

- 9.2 Alto de fila y ancho de columna
- 9.3 Autoajustar filas y columnas
- 9.4 Formato de celdas por secciones

9.5 Formatear celdas numéricas atendiendo a su valor

9.6 Formatear celdas con colores

9.7 Formatear datos con condiciones

9.8 Formato oculto

9.9 Los autoformatos

9.10 Estilos

- 9.11 Formato condicional
- 9.12 Práctica Copiar formato

9.13 Práctica - Análisis anual

- 9.14 Práctica Los autoformatos
- 9.15 Práctica Formato condicional
- 9.16 Cuestionario: Formateo avanzado

## **10 Edición avanzada**

- 10.1 Deshacer y Rehacer
- 10.2 Opciones de autorrelleno
- 10.3 Series numéricas
- 10.4 Listas personalizadas
- 10.5 Edición de filas y columnas
- 10.6 Pegado especial
- 10.7 Sistema de protección
- 10.8 Proteger libro
- 10.9 Proteger y compartir libro
- 10.10 Práctica Desglose de gastos
- 10.11 Cuestionario: Edición avanzada

## **11 Gráficos**

- 11.1 Insertar gráficos
- 11.2 Elegir el tipo de gráfico
- 11.3 Datos de origen
- 11.4 Diseños de gráfico

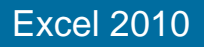

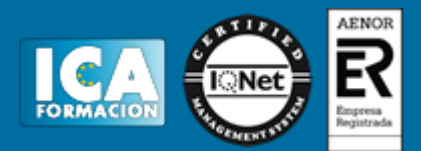

- 11.5 Ubicación del gráfico
- 11.6 Práctica Gráfico del Oeste
- 11.7 Práctica Gráfico de Desglose
- 11.8 Práctica Gráfico Análisis anual
- 11.9 Cuestionario: Gráficos

## **12 Funciones**

- 12.1 Conceptos previos
- 12.2 Funciones Matemáticas y trigonométricas
- 12.3 Funciones de Texto
- 12.4 Funciones Lógicas
- 12.5 Funciones de Búsqueda y referencia
- 12.6 Funciones Fecha y hora
- 12.7 Funciones Financieras
- 12.8 Euroconversión
- 12.9 Práctica Funciones de origen matemático
- 12.10 Práctica Funciones para tratar textos
- 12.11 Práctica La función SI
- 12.12 Práctica Funciones de referencia
- 12.13 Práctica Funciones Fecha y hora
- 12.14 Práctica Funciones financieras
- 12.15 Práctica Euroconvertir datos
- 12.16 Cuestionario: Funciones

#### **13 Listas**

- 13.1 Construir listas
- 13.2 Ordenar listas por una columna
- 13.3 Ordenar listas por más de una columna
- 13.4 Ordenar sólo partes de una lista
- 13.5 Las opciones de ordenación
- 13.6 Validación de datos
- 13.7 Práctica Clasificación
- 13.8 Práctica Próxima jornada
- 13.9 Cuestionario: Listas

#### **14 Filtros y subtotales**

- 14.1 Utilizar la orden Filtro
- 14.2 Diez mejores
- 14.3 Filtro personalizado
- 14.4 Filtro avanzado
- 14.5 Empleo de la orden Subtotal
- 14.6 Práctica Lista de aplicaciones
- 14.7 Práctica Ordenar y filtrar
- 14.8 Práctica Subtotales de lista
- 14.9 Práctica Subtotales automáticos
- 14.10 Cuestionario: Filtros y Subtotales

#### **15 Macros**

- 15.1 Tipos de macros
- 15.2 Crear una macro por pulsación
- 15.3 El cuadro de diálogo Macro
- 15.4 Ejecutar una macro desde el acceso rápido
- 15.5 Ejecutar una macro desde un área de un objeto gráfico
- 15.6 Seguridad de macros
- 15.7 Práctica Color o en blanco y negro
- 15.8 Cuestionario: Cuestionario final

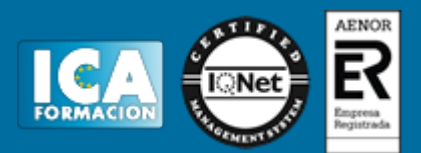